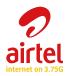

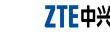

**USB Modem** 

**Quick Guide** 

The manual is published by ZTE Corporation. We reserve the right to make modifications on print errors or

LEGAL INFORMATION

All rights reserved.

Version No.: R1.0

update specifications without prior notice.

The ZTE USB modem is a multi-mode USB modem, working in HSPA+/HSUPA/HSDPA/WCDMA/EDGE/GPRS/ GSM networks. With USB interface connecting to a laptop or a desktop PC, it integrates the functionality of a modem and a mobile phone (SMS), and combines mobile communication with Internet perfectly. It supports data and SMS services through the mobile phone network, enabling you to communicate anytime and anywhere.

No part of this publication may be excerpted, reproduced, translated or utilized in any form or by any means, The following table shows the specification of your device. electronic or mechanical, including photocopying and microfilm, without the prior written permission of ZTE

| Interface Type              | USB 2.0 HIGH SPEED                                                             |  |
|-----------------------------|--------------------------------------------------------------------------------|--|
| Systems supported           | Supports most types of laptop and desktop PC.                                  |  |
| Operating systems supported | Windows XP, Vista, Windows 7 MAC 10.4 or later                                 |  |
| Functions                   | SMS service, Data service, Applications management, support microSD card, etc. |  |
| Network Standards           | HSPA+/HSUPA/HSDPA/WCDMA/EDGE/GPRS/GSM                                          |  |
| ransmission speed (Max)     | HSUPA: 5.76Mbps UL                                                             |  |
|                             | HSPA+: 21.6Mbps DL                                                             |  |

### Storage: -40°C ~ +80°C Temperature Operation:-10°C ~ +55°C 37.9mm×27.2mm×13.4mm Support up to 32GB microSD card

be different.

Micro is

Getting to know your device The following figure shows the appearance of the MF192. It is only for your reference. The actual product may

Indicator

- - Modem Cap

  - External antenna port
- microSD card slot

- SIM/USIM card slot
- USB connector

Hardware Installation

To install SIM/USIM card

To Remove the SIM/USIM card from the USB modem

. Insert the SIM/USIM card into the USB modem

Pull the plastic socket above the USB connector out.

Take off the SIM/USIM card.

Take down the modem cap.

. Insert the SIM/USIM card into the socket. Make sure that metal contact area is facing to the modem.

i. Pull the plastic socket gently, and you can hear a click when the SIM/USIM card gets unlocked.

Insert the plastic socket into the modem. You can hear a click when the SIM/USIM card locks in place.

2. Install the microSD card into the USB modem Install microSD card in the USB modem, if you want to use it.

Take down the modem cap, and then the USB connector is visible.

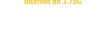

airtel

## ZTE中兴 ZTE CORPORATION

NO. 55. Hi-tech Road South, Shenzhen, P.R.China

Postcode: 518057 http://www.zte.com.cn mobile@zte.com.cn

Service Hotline : +86-755-26779999

The information on the package is only for your reference, Images are for your reference only.

Please check the product model before purchasing.

Open the cover of the microSD card slot.

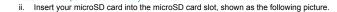

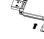

- Close the cover of microSD card slot and then you can use the microSD card freely.
- . Connect the USB modem to your PC
- > Plug the USB modem into your computer's USB port and make sure that it is tightly inserted. Various icons are presented to enable quick operation of the following functions:
- > The OS automatically detects and recognizes new hardware and starts the installation wizard.

My Computer > AIRTEL MODEM.

- On different operating systems, the installation procedures may be difference. Follow the system prompts during

Your system will start the software setup process automatically when you connect the modern to your computer

correctly. Follow the system prompts to complete the software installation. Notes: If the system does not launch installation automatically, you can run the installation program in path of

The system will automatically display a CD-ROM icon on the desktop, when you connect the modem to your computer correctly. Double click the installation software package in the CD-ROM, and follow the system prompts to complete the software installation.

Click the New Message button, enter recipient's number and content. ar

Please close the application software, and then you can pull out the USB Modem safely.

|   | •          |                          |
|---|------------|--------------------------|
| Ø | Connection | Connect to the Internet. |
|   | Statistics | Show data statistics.    |

then click **Send** to send new message.

# Click New > New Contact to add a new contact. plemental Airtel Menu services. Please contact with your service provider Set the configuration for the USB modem. Show the help document.

### **Warning and Notice**

using the modem if necessary.

Please use original accessories or accessories that are authorized. Using any unauthorized accessories Some electronic devices are susceptible to electromagnetic interference sent by modern if inadequately may affect your modem's performance, and violate related national regulations about telecom terminals. shielded, such as the electronic system of vehicles. Please consult the manufacturer of the device before

- Operating of laptop and desktop PCs and the modern may interfere with medical devices like hearing aids and pacemakers. Please always keep them more than 20 centimeters away from such medical devices when they are turned on. Turn the modem off if necessary. Consult a physician or the manufacturer of the medical device before using the modem.
- Be aware of the usage limitation when using a modem at places such as oil warehouses or chemical factories, where there are explosive gases or explosive products being processed. Turn off your modem if
- The use of electronic transmitting devices is forbidden in aircrafts, at petrol stations and in hospitals, Please observe and obey all warning signs and switch off your modem in these conditions.
- Do not touch the inner antenna area if not necessary. Otherwise it will affect your modem's performance.
- Store the modem out of the reach of little children. The modem may cause injury if used as a toy.

The modem is not waterproof. Please keep it dry and store in a shady and cool place.

waves. Otherwise it may influence signal reception.

- Do not touch the metallic parts of the modem so as to avoid a burn, when the modem is working.

Reasonable abrasion

- operation of the Product.
- v. Modifications or repairs not made by ZTE or a ZTE-certified individual.

This warranty does not apply to defects or errors in the Product caused by:

inside and outside the modem, so don't use it until it becomes dry.

- Power failures, surges, fire, flood, accidents, actions of third parties or other events outside ZTE's reasonable control
- i. Usage of third-party products, or usage in conjunction with third-party products provided that such defects
- are due to the combined usage.
- Avoid using the modern near or inside metallic structures or establishments that can emit electromagnetic
  - vii. Any other cause beyond the range of normal usage intended for the Product.

Do not use the modern immediately after a sudden temperature change. In such case, it will produce dew

Handle the modern carefully. Do not drop, bend or strike it. Otherwise the modern will be damaged.

Operating temperature range of -10°C ~ +55°C and humidity range of 5% ~ 95% are recommended.

i. End User's failure to follow ZTE's installation, operation or maintenance instructions or procedures.

iii. End User's mishandling, misuse, negligence, or improper installation, disassembly, storage, servicing or

End User shall have no right to reject or return the Product, or receive a refund for the Product from ZTE under

No dismantling by non-professionals and only qualified technicians can undertake repair work.

Calling Service Hotline: +86-755-26779999

This warranty is End User's sole remedy and ZTE's sole liability for defective or nonconforming items, and is in lieu of all other warranties, expressed, implied or statutory, including but not limited to the implied

warranties of merchantability and fitness for a particular purpose, unless otherwise required under the mandatory provisions of the law.

TE shall not be liable for any loss of profits or indirect, special, incidental or consequential damages resulting from or arising out of or in connection with using of this product, whether or not ZTE had been advised, knew or should have known of the possibility of such damages, including, but not limited to lost profits, interruption of

### business, cost of capital, cost of substitute facilities or product, or any downtime cost.

the above-mentioned situations

You can get Help by:

Clicking **Help** on the software.

Sending E-mail to mobile@zte.com.cn

Visiting http://www.zte.com.cn